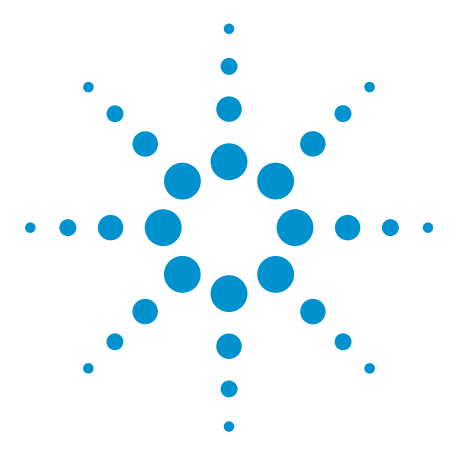

**Agilent**  Using Linux® To Control the U2000 Series USB Power Sensors

Product Note

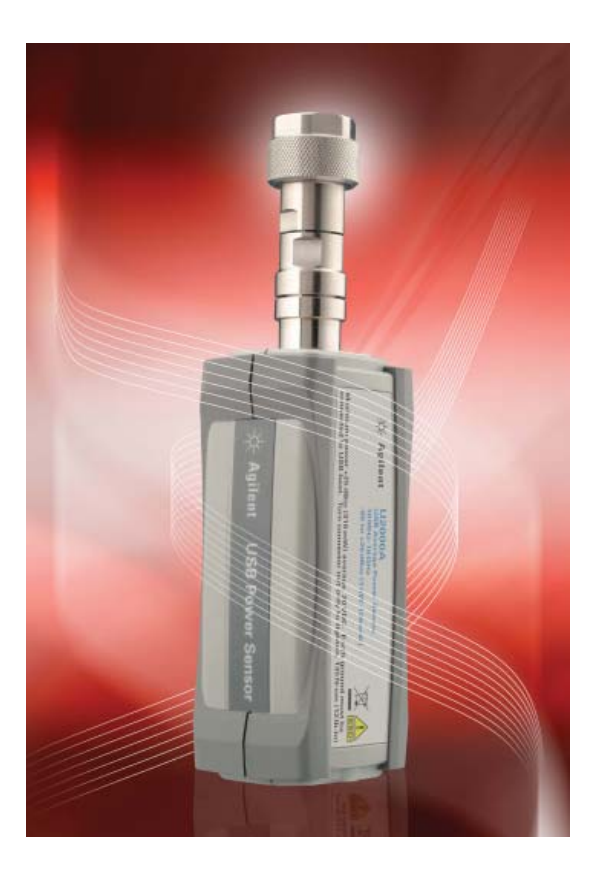

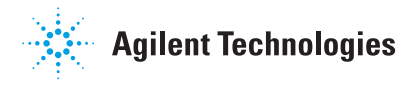

# **Controlling USBTMC Instruments from Linux**

Most Agilent instrument are messagebased, which means they are controlled through text commands, typically following the SCPI standard which is vendor-independent and interface-independent. Agilent devices with several I/O options use the same SCPI commands through all these interfaces.

Agilent advocates standard PC interfaces, especially LAN and USB. This benefits Linux users because there is no need to install proprietary interface drivers, which may not be available for a particular chosen Linux distribution and version. All Linux OS kernels support LAN and USB, so users are free to choose the Linux distribution that best fits their requirements and preferences.

U2000 Series USB power sensors conform to USB Test & Measurement Class (USBTMC) protocol. This simplifies instrument control considerably because such devices behave just like GPIB devices when communicating. Otherwise, the device needs to be controlled using either a vendor-provided driver, or programmed in USB RAW mode, which can be quite a challenge.

Low-level USB drivers are built into today's Linux kernels to provide basic support for USB. However, these drivers do not provide a low-level programming interfaces to the user applications. In most cases, they are called by another kernel module that supports its corresponding device class.

A USB-based instruments such as one of the U2000 Series power sensors is an example of such a device. A few leading instrument vendors including Agilent cooperated to create a vendor-independent standard for USB instruments known as USBTMC, which most USB instruments today adhere to, especially those from Agilent.

This document describes for users the procedures for compiling and installing an example source code of a USBTMC kernel module. This is followed by examples of communication with the U2000 Series power sensors using common SCPI commands.

## **Compiling and Installing the USBTMC Kernel Driver**

An example source code for USBTMC kernel driver in the form of a TAR archive is available at

http://www.agilent.com/find/linux

Copy the TAR archive, usbtmc.tar, to an empty directory. Change to that directory and extract the files with:

tar –xvf usbtmc.tar

The extracted files will include driver source files and a makefile. Compile the driver using that makefile:

make

make will create a kernel object file, usbtmc.ko, which can be installed dynamically using the insmod(8) command:

```
insmod ./usbtmc.ko
```
Create device files under /dev by running the usbtmc\_load script:

./usbtmc\_load

There is an additional utility named usbtmc\_ioctl for special instrument operations such as device clear. Compile using:

gcc usbtmc\_ioctl.c –o usbtmc\_ioctl

```
=\sqrt{2}root@bidlinux:~/Desktop/usbtmc
 File Edit View Terminal Tabs Help
                                                                                      \blacktriangle[root@bidlinux usbtmc]# tar -xvf usbtmc.tar
USBTMC_usb488_subclass_1_00.pdf
usbtmc_load
usbtmc_ioctl.c
USBTMC_1_00.pdf
usbtmc.h
usbtmc.c
Makefile
[root@bidlinux usbtmc]# make
make
        -C /lib/modules/2.6.9-34.EL/build
                                                  SUBDIRS=/root/Desktop/usbtmc mod
ules
make[1]: Entering directory '/usr/src/kernels/2.6.9-34.EL-i686'
  CC [M] /root/Desktop/usbtmc/usbtmc.o
  Building modules, stage 2.
  MODPOST
  CC
          /root/Desktop/usbtmc/usbtmc.mod.o
  LD [M] /root/Desktop/usbtmc/usbtmc.ko
make[1]: Leaving directory '/usr/src/kernels/2.6.9-34.EL-i686'
[root@bidlinux usbtmc]# insmod ./usbtmc.ko
[root@bidlinux usbtmc]# ./usbtmc_load
Using major number 253
[root@bidlinux usbtmc]# gcc usbtmc_ioctl.c -o usbtmc_ioctl
[root@bidlinux usbtmc]# \lfloor
```
Figure 1 Compilation and installation of the USBTMC kernel driver

# **Using the USBTMC Driver**

The example USBTMC driver dynamically assigns the next unused minor number to each USBTMC device following the order in which the USB core notifies the driver of the existence of new USB devices. To communicate with an instrument, we need to know which minor number the device is issued.

In the example USBTMC driver, minor number 0 has been reserved for communication with the USBTMC driver itself. Therefore, to know which device is assigned to what minor number, read from minor number 0 using:

cat /dev/usbtmc0

This will list the product serial number, manufacturer ID, and minor number of each device as shown in Figure 2.

SCPI commands are sent to a device by redirecting the command string to its device file. For example, the first USBTMC device may be preset default values with:

echo SYST:PRES DEF>/dev/ usbtmc1

See Figure 3.

Similar to reading from the minor 0, cat is used to read form other USBTMC devices:

echo \*IDN?>/dev/usbtmc1

followed by:

cat /dev/usbtmc1

This will print the ID of the device as shown in Figure 4.

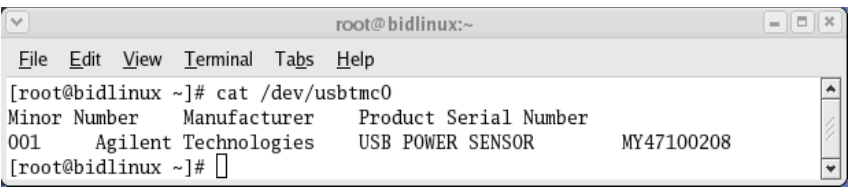

Figure 2 List of USBTMC devices attached

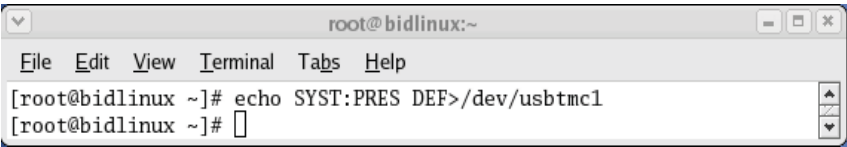

Figure 3 To preset the first USBTMC device

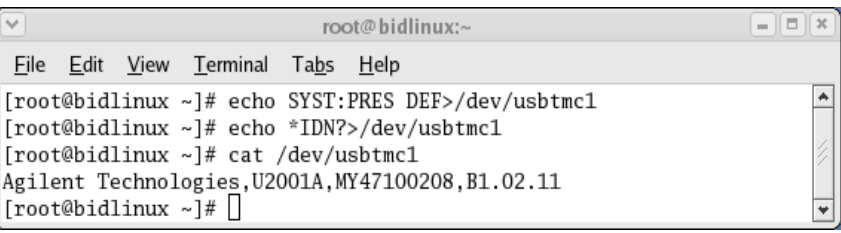

Figure 4 To obtain device ID

# **Using the USBTMC Driver (continued)**

Figures 5, 6, and 7 use the example to show how to make a quick power measurement for a 1 GHz signal of 3 dBm.

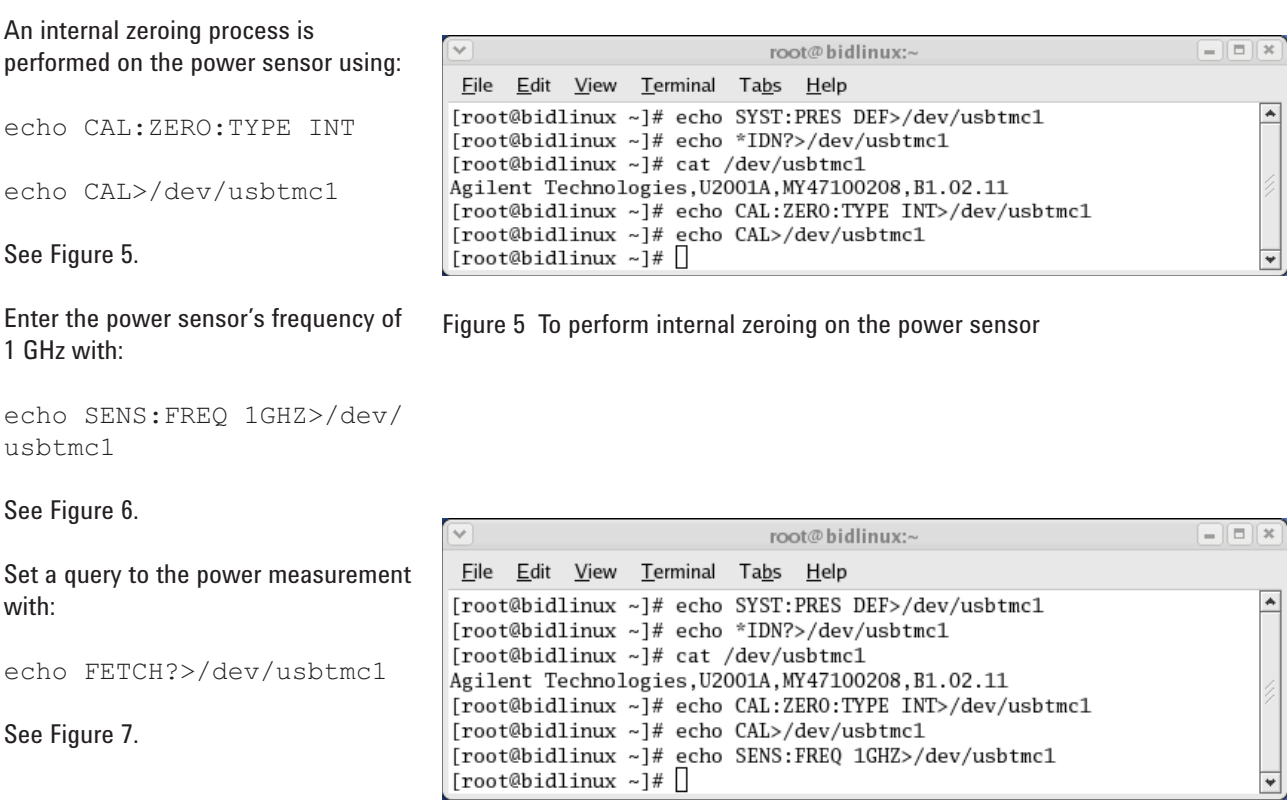

Figure 6 To enter the power sensor's frequency

| root@bidlinux:~                                                                                                    | $\overline{a}$ |
|----------------------------------------------------------------------------------------------------|----------------|
| File Edit View Terminal Tabs Help                                                                                                    |                |
| [root@bidlinux ~]# echo SYST:PRES DEF>/dev/usbtmc1<br>[root@bidlinux ~]# echo *IDN?>/dev/usbtmc1<br>[root@bidlinux ~]# cat /dev/usbtmc1<br>Agilent Technologies, U2001A, MY47100208, B1.02.11<br>[root@bidlinux ~]# echo CAL:ZERO:TYPE INT>/dev/usbtmc1<br>[root@bidlinux ~]# echo CAL>/dev/usbtmc1 |                |
| [root@bidlinux ~]# echo SENS:FREO 1GHZ>/dev/usbtmc1<br>[root@bidlinux ~]# echo FETCH?>/dev/usbtmc1<br>[root@bidlinux ~]# cat /dev/usbtmc1<br>$+3.02346434E+00$<br>$[root@bidlinux -]$ #                                                                                                    |                |

Figure 7 To query the power measurement

## **Related Literature**

## **Related Web Resources**

- [1] *Agilent AN 1465-30 Using Linux to Control USB Instruments, Application Note,* Literature Number: 5989-6718EN
- [2] *Agilent AN 1465-27 Using Linux in Your Test Systems: Linux Basics, Application Note,* Literature Number: 5989-6715EN

Linux Test Automation

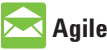

### **Agilent Email Updates**

www.agilent.com/find/emailupdates Get the latest information on the products and applications you select.

# **Agilent Direct**

**www.agilent.com/fi nd/agilentdirect** Quickly choose and use your test equipment solutions with confidence.

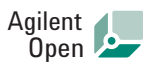

### www.agilent.com/find/open

Agilent Open simplifies the process of connecting and programming test systems to help engineers design, validate and manufacture electronic products. Agilent offers open connectivity for a broad range of system-ready instruments, open industry software, PC-standard I/O and global support, which are combined to more easily integrate test system development.

Windows and Excel are the US registered trademarks of Microsoft Corporation in the United States and/ orother countries.

Linux® is the registered trademark of Linus Torvalds in the U.S. and other countries.

### **Remove all doubt**

Our repair and calibration services will get your equipment back to you, performing like new, when promised. You will get full value out of your Agilent equipment throughout its lifetime. Your equipment will be serviced by Agilent-trained technicians using the latest factory calibration procedures, automated repair diagnostics and genuine parts. You will always have the utmost confidence in your measurements.

Agilent offers a wide range of additional expert test and measurement services for your equipment, including initial start-up assistance, onsite education and training, as well as design, system integration, and project management.

For more information on repair and calibration services, go to:

www.agilent.com/find/removealldoubt

### **www.agilent.com**

For more information on Agilent Technologies' products, applications or services, please contact your local Agilent office. The complete list is available at:

### www.agilent.com/find/contactus

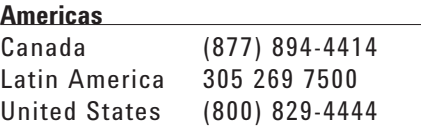

### **Asia Pacific**

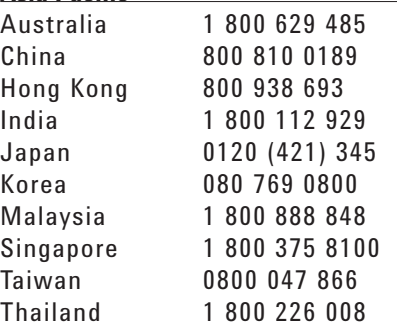

### **Europe & Middle East**

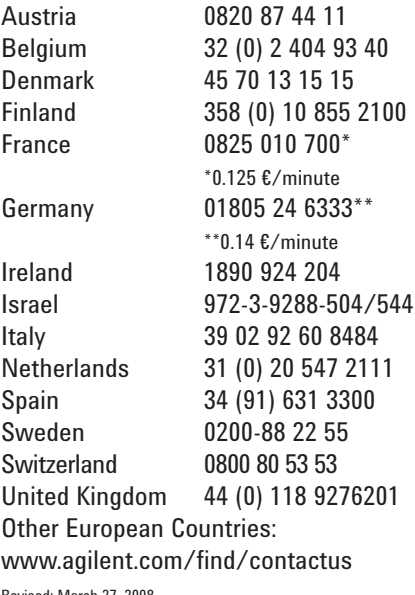

Revised: March 27, 2008

Product specifications and descriptions in this document subject to change without notice.

© Agilent Technologies, Inc. 2008 Printed in USA, September 5, 2008 5989-8744EN

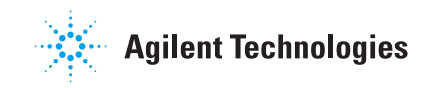